### **Sage: una panoramica**

### Sage Una introduzione molto rapida

#### Lorenzo D'Ambrosio

Dipartimento di Matematica Universita' di Bari

ATLAS Automatically Tuned Linear Algebra Software BLAS Basic Fortan 77 linear algebra routines Bzip2 High-quality data compressor Cddlib Double Description Method of Motzkin Common Lisp Multi-paradigm and general-purpose programming lang. CVXOPT Convex optimization, linear programming, least squares Cython C-Extensions for Python F2c Converts Fortran 77 to C code Flint Fast Library for Number Theory FpLLL Euclidian lattice reduction FreeType A Free, High-Quality, and Portable Font Engine

Open source Fortran 95 compiler Groups, Algorithms, Programming Dynamic graphics generation tool Curve data computation Gröbner fans and tropical varieties C++ library for arithmetic and algebra GNU Multiple Precision Arithmetic Library Elliptic Curve Method for Integer Factorization **GNU TLS** Secure networking **GSL** Gnu Scientific Library JavaScript implementation of LaTeX G95 **GAP** GD Genus2reduction Gfan **Givaro** GMP GMP-ECM **JsMath** 

IML **IPython** LAPACK **Lcalc** Libgcrypt Libgpg-error Linbox Matplotlib **Maxima Mercurial** MoinMoin

Integer Matrix Library Interactive Python shell Fortan 77 linear algebra library L-functions calculator General purpose cryptographic library Common error values for GnuPG components C++ linear algebra library Python plotting library computer algebra system Revision control system Wiki

MPFI Multiple Precision Floating-point Interval library MPFR C library for multiple-precision floating-point computations ECLib Cremona's Programs for Elliptic curves NetworkX Graph theory NTL Number theory C++ library Numpy Numerical linear algebra OpenCDK Open Crypto Development Kit PALP A Package for Analyzing Lattice Polytopes PARI/GP Number theory calculator Pexpect Pseudo-tty control for Python PNG Bitmap image support

R Readline

PolyBoRi Polynomials Over Boolean Rings PyCrypto Python Cryptography Toolkit Python Interpreted language Qd Quad-double/Double-double Computation Package Rpy Python interface to R Scipy Python library for scientific computation Singular fast commutative and noncommutative algebra Scons Software construction tool SQLite Relation databaseStatistical Computing Line-editing

**Sympow Symmetrica Sympy Tachyon Termcap Twisted Weave** Zlib ZODB L-function calculator Representation theory Python library for symbolic computation lightweight 3d ray tracer for writing portable text mode applications Python networking library Tools for including C/C++ code within Python Data compression library Object-oriented database

Molti altri ancora...

Algebra Algebra lineare (esatto) Algebra lineare (numerica) Aritmetica in precisione arbitraria **Calcolo** Combinatorio Symmetrica, MuPAD-Combinat\*, . . . Geometria algebrica Geometria aritmetica PARI, NTL, mwrank, ecm, . . . Teoria dei Grafi NetworkX, . . . Teoria dei Gruppi GAP, . . . GAP, Maxima, Singular, . . . Linbox, IML, . . . GSL, Scipy, Numpy, . . . GMP, MPFR, MPFI, NTL, . . . Maxima, Sympy, . . . Singular, ...

Tutti questi software sono messi assieme in una interfaccia che si basa su Python

Python e' un linguaggio - strongly typed (i.e. types are enforced), - dynamically, implicitly typed (i.e. you don't have to declare variables), - case sensitive (i.e. var and VAR are two different variables), - object-oriented (i.e. everything is an object). http://www.python.org/

### **Sage: references**

#### http://www.sagemath.org/

http://www.python.org/ Dive into Python <http://doc.python.org/tut> http://www.poromenos.org/tutorials/python

### **Sage: free software**

#### Sage viene distribuito con Licenza GNU/GPL =

#### Free software

### Free Software Foundation http://www.fsf.org/

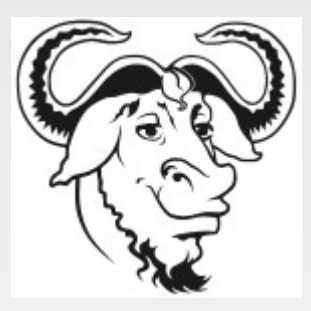

Open Source Initiative <http://www.opensource.org/>

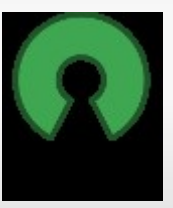

Linux o Mac OS X: - scaricare il programma eseguibile - scaricare il sorgente e compilarlo

Windows: Sage dipende da molte componenti che non sono ancora disponibili per Microsoft Windows.

- (consigliato) [VirtualBox for Windows](http://www.virtualbox.org/wiki/Downloads) oppure [VMWare Player](http://www.vmware.com/products/player/).

 Dopo e' sufficente lanciare la distribuzione di Sage per VirtualBox o VMWare (e' bene dare un'occhiata al sito [www.sagemath.org](http://www.sagemath.org/)). L'immagine attuale VirtualBox vi fornisce un sistema incapsulato e solida testato e contiene tutto ciò e ha bisogno quasi alcuna configurazione.

- Un'altra possibilita' e' usare [Sage inside Wubi](http://wiki.sagemath.org/WubiGuide). Wubi e' una distribuzione di Linux Ubuntu che si installa in Windows.

- (prossimamente) Cygwin.

Live USB:http://www.sagemath.org/download-liveusb.html

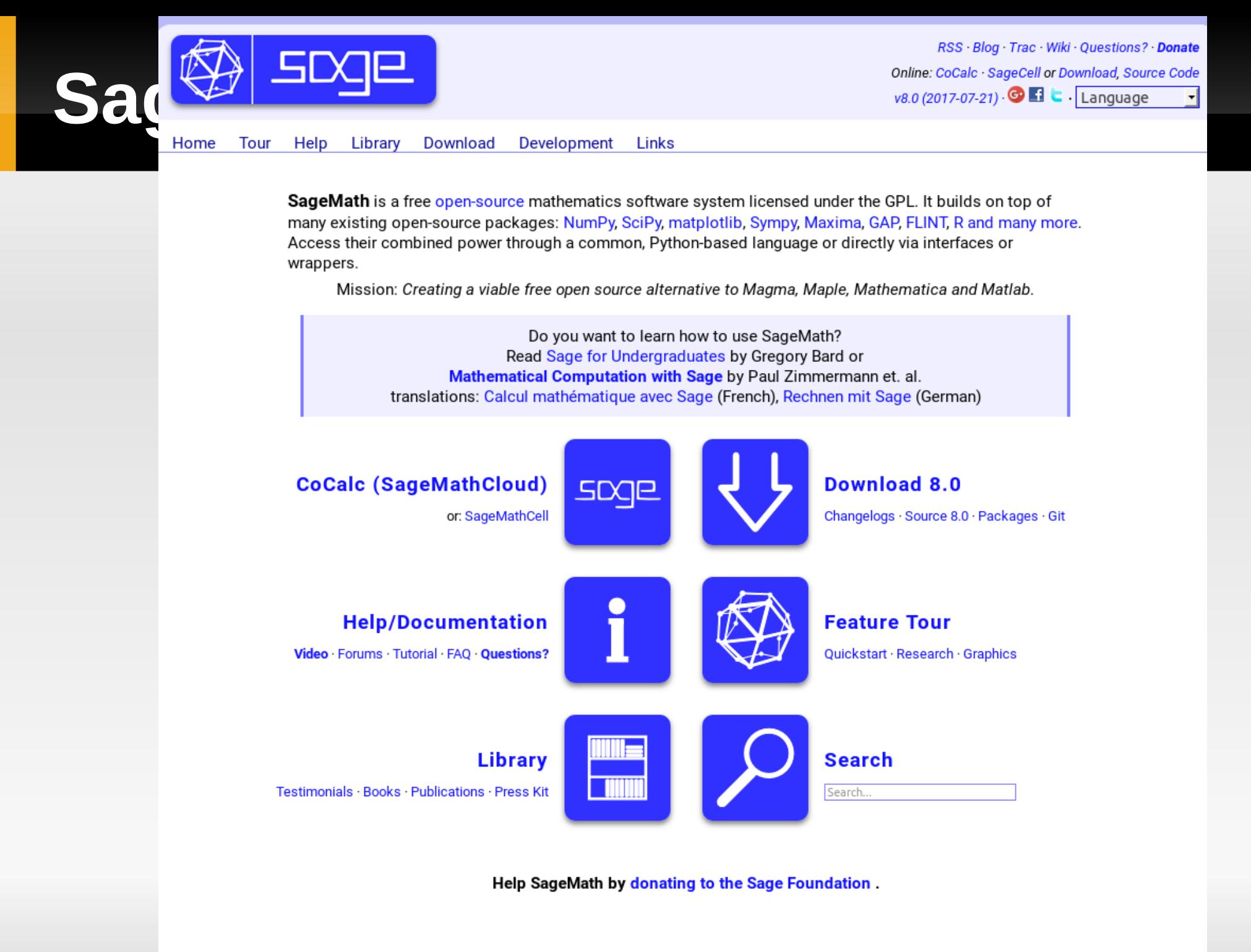

Random Link: Interactive Calculations with SageMath

## **Sage: Smartphone**

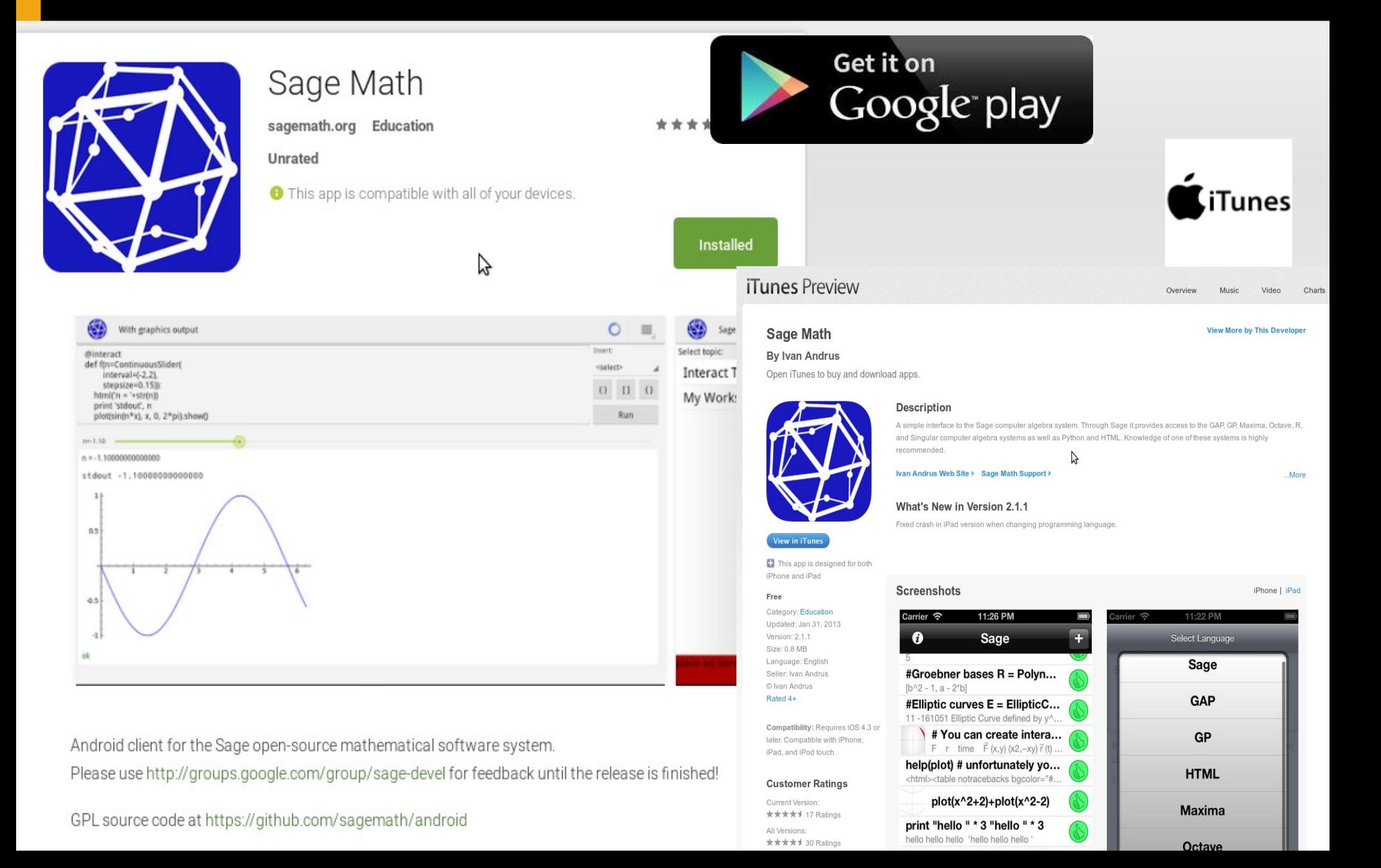

### **Sage: Server online**

#### Server on line

#### https://cocalc.com/

#### https://sagecell.sagemath.org/

### **Sage: Server SageMathCell**

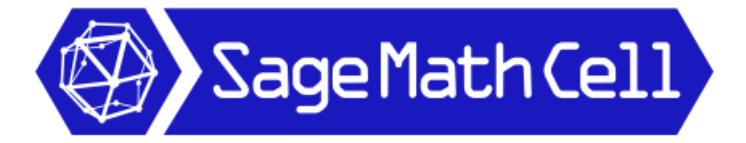

Type some Sage code below and press Evaluate.

#### Evaluate

 $\mathbb{I}$ 

#### **About**

SageMathCell project is an easy-to-use web interface to a free open-source mathematics software system SageMath.

It allows **embedding Sage computations into any webpage**: check out short instructions or comprehensive description of capabilities.

Resources for your computation are provided by Departamento de Matemáticas, Universidad Autónoma de Madrid. You can easily set up your own server.

#### **General Questions on Using Sage**

There are a lot of resources available to help you use Sage. In particular, you may ask questions on sage-support discussion group or ask.sagemath.org website.

### **Sage: scrittura intuitiva**

Facile da leggere:

Matematica:  ${ 5 \cdot x | x \in { 0, 1, \ldots, 10 } }$  se x e' dispari }

Python:

 $[5 \times x$  for x in range(11) if  $x\%2 == 1$ 

Ricorsivita'. Es.  $n! = n \cdot (n-1) \cdot (n-2) \cdot ... \cdot 2 \cdot 1 = n \cdot (n-1)!$ 

def fa(n): if  $n == 1$ : return 1 else: return n\*fa(n-1)

### **Sage: grafica**

t = Tachyon(xres=500,yres=500, camera\_center=(1.5,1,0)) # camera\_center=(2,0,0)t.light((4,3,2), 0.2, (1,1,1)) t.texture('t2', ambient=0.1, diffuse=0.9, specular=0.5, opacity=1.0, color=(1,0,0)) t.texture('t3', ambient=0.1, diffuse=0.9, specular=0.5, opacity=1.0, color=(0,1,0)) t.texture('t4', ambient=0.1, diffuse=0.9, specular=0.5, opacity=1.0, color=(0,0,1)) t.sphere((0,0.5,0), 0.2, 't2') t.sphere((0.5,0,0), 0.2, 't3') t.sphere((0,0,0.5), 0.2, 't4') t.show()

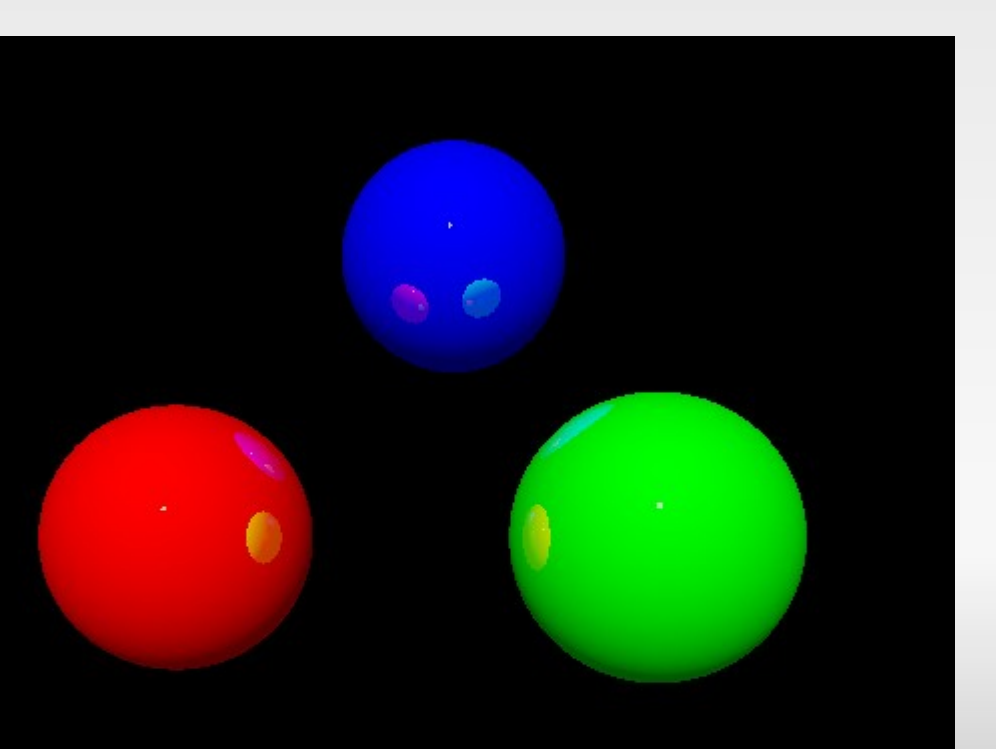

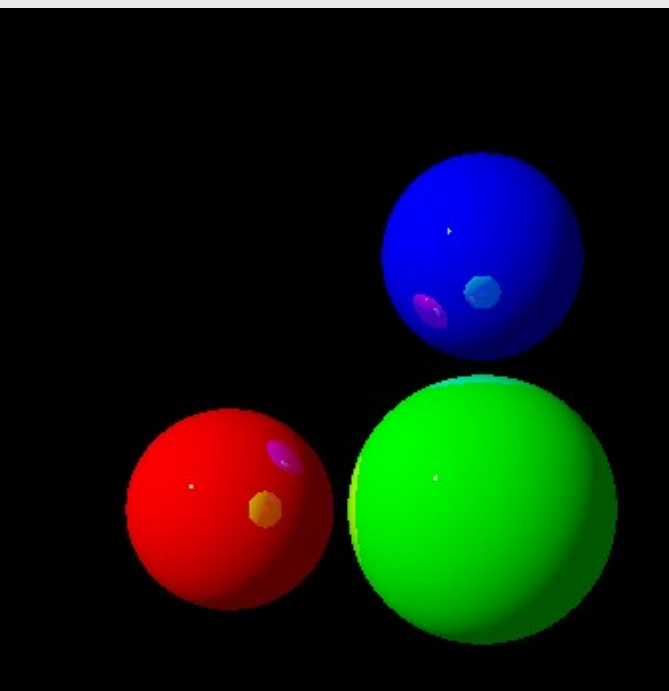

### **Sage: grafica**

```
t = Tachyon(camera center=(8.5,5,5.5), look at=(2,0,0), raydepth=6,xres=1500, yres=1500)
t.light((10,3,4), 1, (1,1,1))
t.texture('mirror', ambient=0.05, diffuse=0.05, specular=.9, 
opacity=0.9, color=(.8,.8,.8))
t.texture('grey', color=(.8,.8,.8), texfunc=7) ## try other values of 
texfunc too!
t.plane((0,0,0),(0,0,1),'grey')
t.sphere((4,-1,1), 1, 'mirror')
t.\nsphere((0,-1,1), 1, 'mirror')t.sphere((2,-1,1), 0.5, 'mirror')
t.sphere((2,1,1), 0.5, 'mirror')
show(t)
```
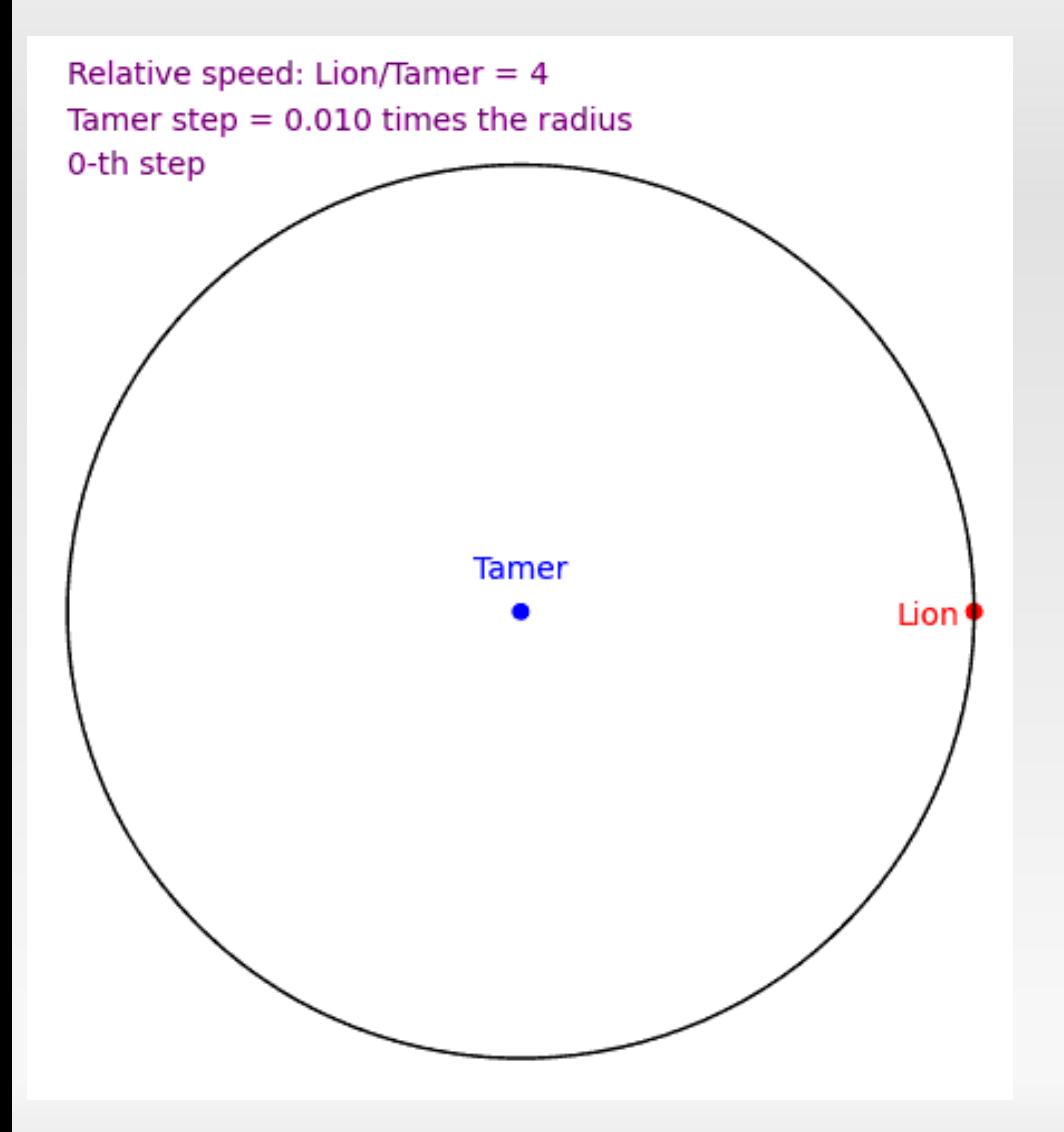

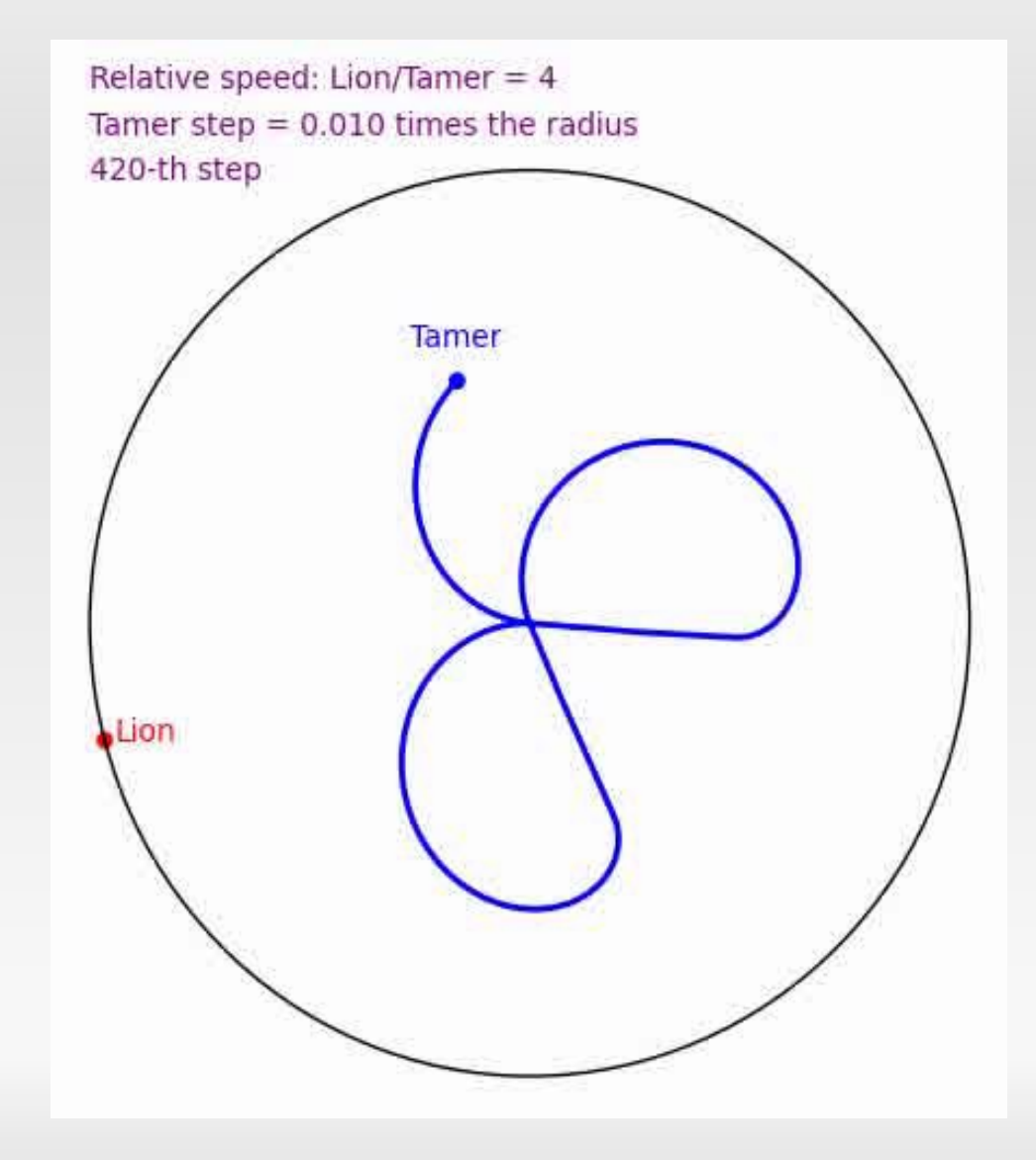

 $C = \text{RubiksCube}()$ .move("R U R U") C.show3d()

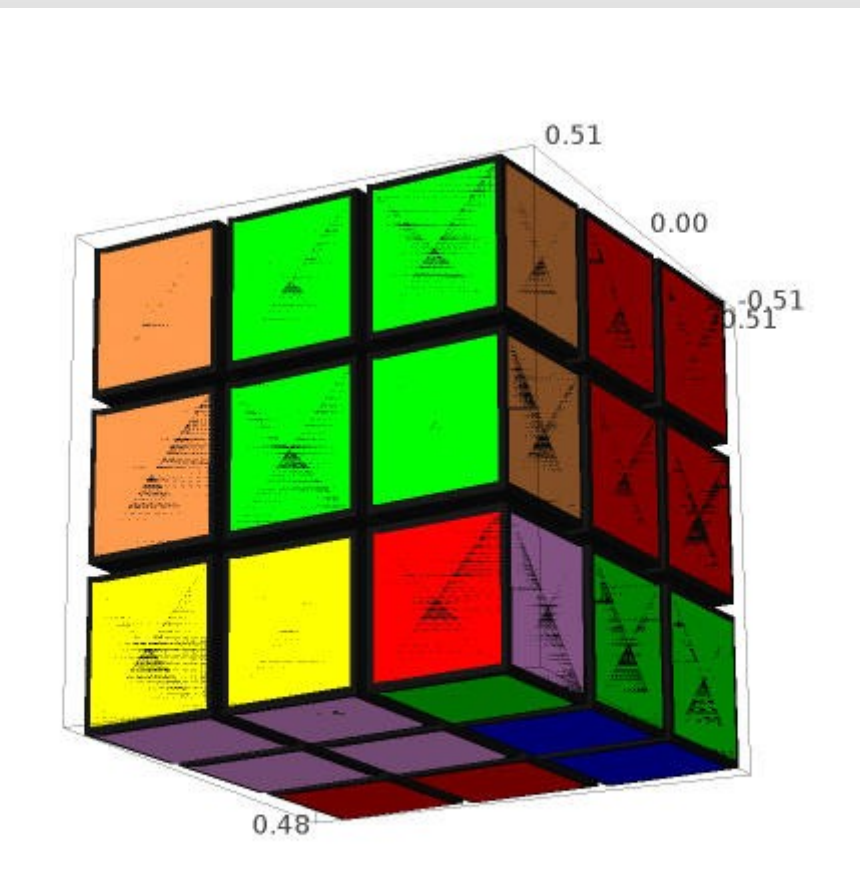

 $g =$  Sudoku('1....7.9..3..2...8..96..5....53..9...1..8...26....4...3.....1..4......7..7...3..')

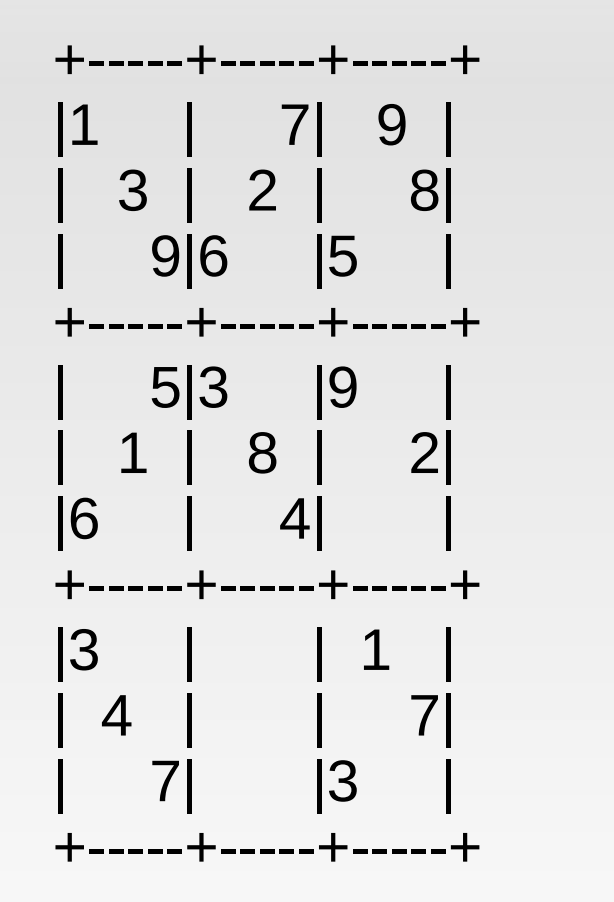

+-----+-----+-----+ |1 6 2|8 5 7|4 9 3| |5 3 4|1 2 9|6 7 8| |7 8 9|6 4 3|5 2 1| +-----+-----+-----+ |4 7 5|3 1 2|9 8 6| |9 1 3|5 8 6|7 4 2| |6 2 8|7 9 4|1 3 5| +-----+-----+-----+ |3 5 6|4 7 8|2 1 9| |2 4 1|9 3 5|8 6 7| |8 9 7|2 6 1|3 5 4| +-----+-----+-----+

g.solve().next()